## **GAV2181-5AF25 OAXO HMI**

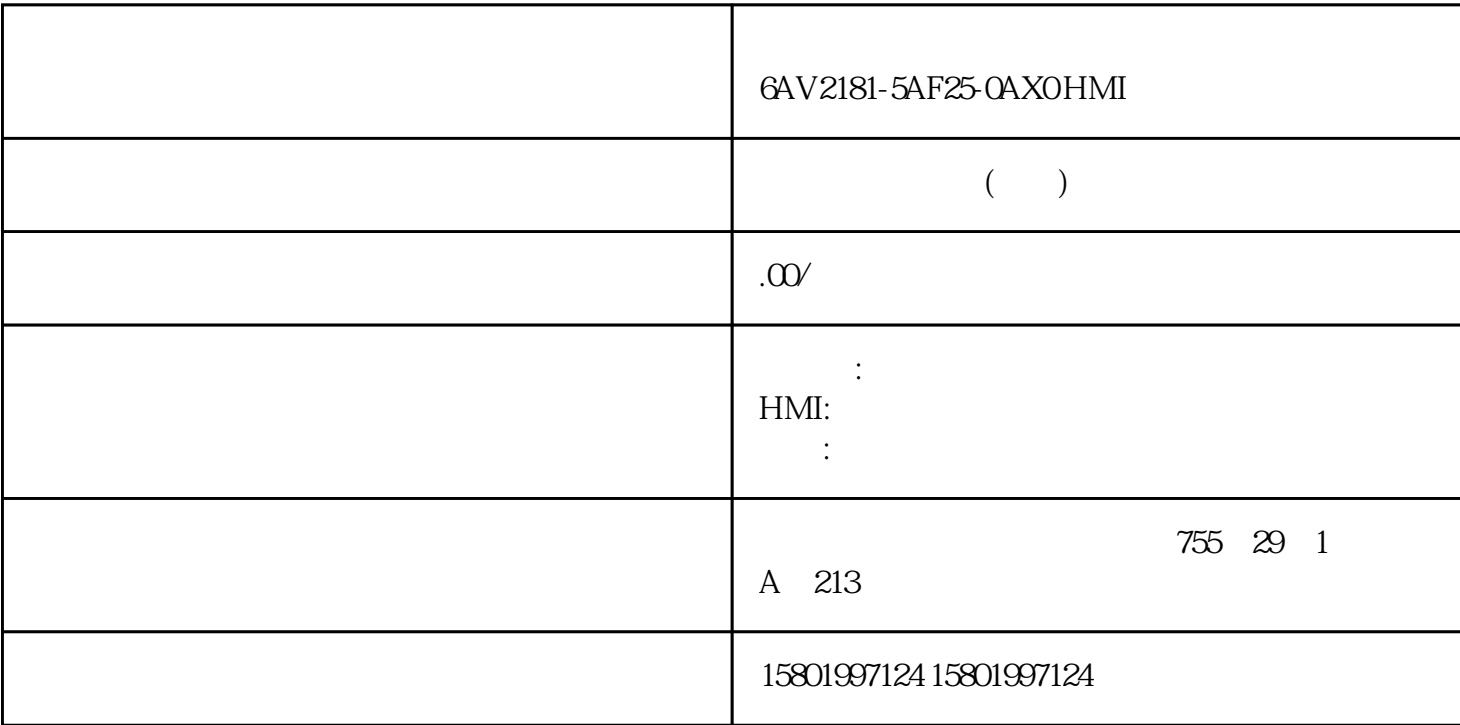

## 6AV2181-5AF25-0AX0 HMI

[6AV2181-5AF25-0AX0](https://mall.industry.siemens.com/mall/zh/cn/Catalog/Product/6AV2181-5AF25-0AX0)

 $SIMATIC HMI$   $KTPXO(F)$ 25m

 $**$ ,  $24$ 

 $($ 

ACO-TRUST PLC S7-200S7-300 S7-400 S7-1200

6FC 6SNS120 V10 V60  $V80$   $24$ 

PLC S7-200S7-300 S7-400 S7-1200

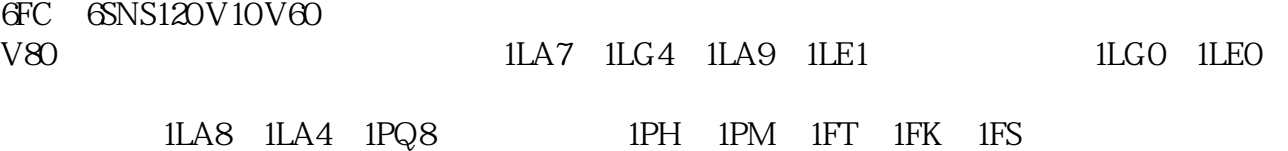

 $\frac{1}{\sqrt{2\pi}}$ ClearDataRecord  $\frac{u}{\sqrt{2}}$ 配方编号/名称 "  $0$ " WinCC Engineering V17 –  $0.05/2021$ ,  $41 \text{VB}$   $41 \text{VB}$   $1.1$ (Panels, Comfort Panels, RT Advanced)  $\degree$  0"  $O(hmiOH) =$  1 (hmi $On$ ) =  $O(hmiOH) =$  $1 (hmiOn) =$  $2 = 4 = 12 =$ HMI 1.1.15 ClearDataRecordMemory (Panels, Comfort Panels, RT Advanced) ClearDataRecordMemory ClearDataRecordMemory Storage\_location, Confirmation, Output\_status\_message, Processing\_status  $\degree$  , and  $\degree$   $\degree$  42 WinCC Engineering V17 – (B<sup>/2021</sup>,  $\frac{1}{10}$  VB  $\frac{1}{10}$  (Panels, Comfort Panels, Comfort Panels, Comfort Panels, Comfort Panels, Comfort Panels, Comfort Panels, Comfort Panels, Comfort Panels, Comfort Panels, Comfort Panels,  $RT$  Advanced)  $1.1.16$   $0$  (hmiFlashMemory) =  $HMI$  $1 (hmiStorageCard) =$   $2 (hmiStorageCard2) =$   $23 (hmiStorageCard3) =$  $4 (hmiStorageCard4) =$  0 (hmiOff) =  $1 (hmiOn) =$  $O(hmiOff) =$  1 (hmi $On) =$  $2 = 4 = 12 =$ HMI ClearLog (Panels, Comfort Panels, RT Advanced) winCC Engineering V17-05/2021, 43 VB  $1.1$  (Panels, Comfort Panels, RT Advanced) ClearLog Log\_type, Log  $\frac{a}{2}$  ,  $\frac{b}{2}$  ,  $\frac{1}{2}$  ,  $\frac{1}{2}$  $O(hmiTagArchive) =$  1 (hmiAlarmArchive) = 2 (hmiAudittrailArchive) = comparators GMP GMP  $\blacksquare$  " CloseAllLogs (Panels, Comfort Panels, RT Advanced) WinCC CloseAllLogs  $\degree$  , and  $\degree$   $\degree$  44 WinCC Engineering V17 – (Basic Comfort Panels, 2021, The VB and Manels, Comfort Panels, Comfort Panels, Comfort Panels, 2021, The VB and Manels, 2021, The VB and Manels, 2021, The VB and Manels, 2021, The VB and Manels, 2021, Th RT Advanced) 1.1.18 - 2.2.1.1.18 ... 有关组态的注意事项 在"Close Archive"按钮上组态系统函数"关闭所有日志"。 在"Open Archive"按钮上组态系统函数"打开所有日志"和"开始记录"。  $HMI$  "Close Archive" Andre State State State State State State State State State State State State State State State State State State State State State State State State State State State State State State State State State State Sta Open Archive" ControlSmartServer (Panels, Comfort Panels, RT Advanced) Sm@rtServer SmartServer

Sm@rtServer -1 (hmiToggle) = VinCC Engineering V17- $(1.1)$ ,  $(1.1)$   $(1.1)$   $(1.1)$   $(1.1)$   $(1.1)$   $(2.02)$   $(2.02)$   $(3.02)$   $(4.5)$   $(4.1)$   $(5.02)$   $(7.1)$   $(8.02)$   $(7.1)$   $(9.02)$   $(1.1)$   $(1.1)$   $(2.02)$   $(1.1)$   $(2.02)$   $(3.02)$   $(5.02)$   $(7.02)$   $(7.02)$   $(8.02)$ Sm@rtServer 1 (hmiStart) = <br>RT Advanced) Sm@rtServer 1.1.19 ControlWeb (Panels, Comfort Panels, RT Advanced) ControlWebServer Mode  $\frac{a}{46}$ 

 $\alpha$  and  $\alpha$  is not the set of the set of the set of the set of the set of the set of the set of the set of the set of the set of the set of the set of the set of the set of the set of the set of the set of the set of th

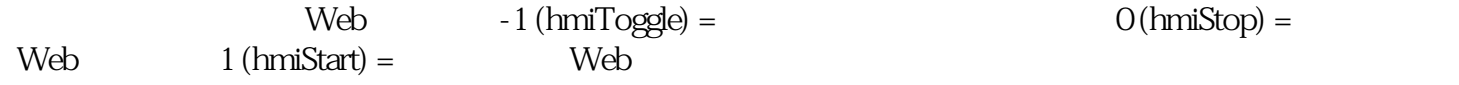